## Vesta® EVV – Dispositivo Alternativo

Siga estos pasos para asegurarse de que el empleado de CDS pueda marcar su entrada y salida utilizando el dispositivo alternativo del miembro.

Paso 1. Al llegar a la casa del miembro, ubique el dispositivo alternativo.

- Para comenzar el turno, documente el número único de seis dígitos que se muestra en la parte de en frente del dispositivo alternativo.
- Para finalizar el turno, documente el número exclusivo de seis dígitos que se muestra de en frente del dispositivo alternativo.
- Las llamadas al número gratuito de EVV se pueden realizar después de obtener cada número único o después de completar el turno.

Paso 2. Una vez que obtenga uno o ambos números de dispositivo alternativos únicos, llame al número gratuito de EVV. "Ingrese número de empleado"

• El número de empleado también se conoce como el ID de EVV del empleado de CDS. El empleado debe ingresar su ID de EVV. Esto identifica a la persona que da servicios al miembro.

Paso 3. "Si tiene un numero de miembro, ingrese ahora"

- El ID de EVV del miembro identifica a la persona que recibe los servicios.
- Este número **ES** obligatorio para un miembro al que se le asigna un Dispositivo Alternativo y debe ingresarse correctamente en cada intento de llamada.

Paso 4. "Ingrese 1 para entrada o 2 para salida"

• Los empleados de CDS deben seleccionar la opción correcta para que la llamada se registre como entrada o salida.

Paso 5. "Ingrese 1 si es visita durante la noche o espere el próximo"

• Si marca la entrada o salida para un turno nocturno, el empleado de CDS debe seleccionar 1 para la entrada y la salida.

Paso 6. "Si es requerido, ingrese el número del dispositivo o espere tiempo"

- Este número único de seis (6) dígitos se ubica en el dispositivo alternativo que se encuentra en la casa del miembro en el momento de la entrada y salida.
- Este número **ES** obligatorio para un miembro al que se le asigna un dispositivo alternativo.

Número gratuito de Vesta EVV \_\_\_\_\_\_\_\_\_\_\_\_\_\_\_\_\_\_\_\_\_ ID de EVV del empleado \_\_\_

El número gratuito de EVV y los ID de EVV para el empleado y los miembros son dados por el empleador de CDS, de Vesta CDV o la FMSA.

Nota: Este documento contiene información de propiedad y no debe distribuirse sin el permiso de DataLogic Software, Inc. Vesta Instructions V 3.0 1/2021

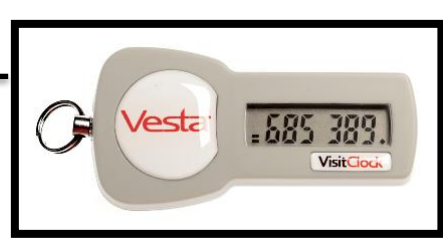

## Respuestas del sistema EVV para valores de Dispositivos Alternativos

Cuando el sistema de EVV recibe un número de dispositivo autenticado para un miembro específico, el empleado recibirá una llamada **DESPUÉS** de ingresar un código de dispositivo. La hora de la llamada confirma que la hora de entrada o salida se ha realizado correctamente.

Una entrada inaceptable para un número de dispositivo resultará en cualquiera de estos mensajes:

Unacceptable input for a token number will result in either of these messages:

## **"Número inválido, por favor intente de nuevo"** – O – **"El número del dispositivo no puede ser verificado"**

**Número inválido –** Indica que el número de dispositivo ingresado tenía más o menos de seis (6) dígitos. El empleado puede volver a ingresar un número de seis (6) dígitos durante la misma llamada mientras espera el tiempo de la llamada.

**No se puede verificar –** Indica que el número no fue autenticado para el miembro específico. Esto puede deberse a:

- El número del miembro se ingresó incorrectamente y/o
- El número ingresado tiene seis (6) dígitos, pero es incorrecto. El empleado puede volver a llamar y volver a ingresar toda la información mientras espera el tiempo de la llamada.